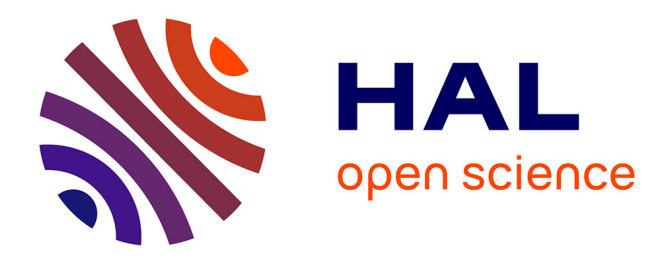

# **La StationENR pour sensibiliser aux énergies renouvelables par la modélisation de micro-réseaux**

Guillaume Rivière, Stephane Kreckelbergh

# **To cite this version:**

Guillaume Rivière, Stephane Kreckelbergh. La StationENR pour sensibiliser aux énergies renouvelables par la modélisation de micro-réseaux. Ergo'IHM 2012 Démonstrations, Conférence sur l'Ergonomie et Interaction homme-machine, Oct 2012, Biarritz, France. hal-00739067

# **HAL Id: hal-00739067 <https://hal.science/hal-00739067>**

Submitted on 22 Jan 2019

**HAL** is a multi-disciplinary open access archive for the deposit and dissemination of scientific research documents, whether they are published or not. The documents may come from teaching and research institutions in France or abroad, or from public or private research centers.

L'archive ouverte pluridisciplinaire **HAL**, est destinée au dépôt et à la diffusion de documents scientifiques de niveau recherche, publiés ou non, émanant des établissements d'enseignement et de recherche français ou étrangers, des laboratoires publics ou privés.

# **La Station ENR pour sensibiliser aux énergies renouvelables par la modélisation de micro-réseaux**

**Guillaume Rivière**  ESTIA, F-64210 Bidart, France g.riviere@estia.fr

# **ABSTRACT**

Actions to sensibilize the population to renewable energies are more often limited to inform the persons. An effective tool would be to make production and consumption data accessible and understandable. We propose a tangible and tactile interface allowing the simplified modeling of a micro-grid. This article presents the conception of the first prototype.

## **Author Keywords**

Sustainability; popular science; persuasive technologies; captology; interactive modelisation; tactile; tangible.

## **ACM Classification Keywords**

H.5.2. Information interfaces and presentation (e.g., HCI): User Interfaces.

# **General Terms**

Human Factors; Design.

# **INTRODUCTION**

Différentes stratégies d'action existent auprès des publics scolaires, du grand public, des publics d'entreprises, des élus locaux et agents de collectivités afin de les informer et les sensibiliser aux énergies renouvelables. Nous pouvons par exemple citer des opérations de type expositions ou ateliers itinérants (souvent installés dans un bus). Il existe également des spots télévisés, des émissions documentaires, des sites web d'information ou des brochures que le public peut consulter. Le point commun entre ces stratégies est que les activités proposées sont avant tout des activités de consultation d'information. Nous proposons d'employer, comme outil de sensibilisation, des simulations informatiques interactives qui permettent à l'utilisateur d'accéder aux données (de consommation, de production, …) et de modéliser une installation.

Pour concevoir cette interface, nous nous appuyons sur un cas concret de sensibilisation, qui concerne la production locale, le stockage et la consommation locale d'énergie sur des zones industrielles, et qui exclut le transport. Ce travail s'inscrit dans la problématique du projet Optimagrid qui est

Companion Proceedings of *Ergo'IHM 2012,* October 16–19, 2012, Biarritz, France.

Copyright is held by the authors/owner(s).

**Stéphane Kreckelbergh** ESTIA, F-64210 Bidart, France s.kreckelbergh@estia.fr

d'étudier l'implantation de micro-réseaux auto-gérés, qui exploitent localement une énergie produite localement à partir de différentes sources. Le principal objet de l'étude est une forte pénétration d'énergie d'origine renouvelable dans les zones industrielles. En plus des défis technologiques, le projet Optimagrid concerne également la sensibilisation à la problématique des énergies renouvelables, et en particulier de la production et consommation d'énergies renouvelables sur sites industriels. Dans ce but, la nouvelle interface doit permettre à son utilisateur de :

- 1. Se familiariser avec les unités de valeur et les échelles de grandeur (production, consommation et rejets) ;
- 2. Se familiariser avec les capacités de production éolienne et photovoltaïque (irrégulières selon les périodes de l'année et les moments de la journée) ;
- 3. Se familiariser avec les données de consommation (constantes ou irrégulières selon le profil d'activité du site concerné) ;
- 4. Réaliser tout seul le dimensionnement simplifié d'une installation autogérée (moyens de production et consommation) et intégrer le principe de stockage.

Dans la suite, nous présentons des travaux relatifs, des éléments de conception de notre interface tactile et tangible, et le prototype qui a été fabriqué.

#### **TRAVAUX RELATIFS**

Le sujet des énergies renouvelables a déjà été abordé dans le domaine de l'interaction homme-machine (IHM). C'est notamment dès 1998 un cas d'application de la « captologie » [2]. Selon Fogg, la *captologie* (Computer As Persuasive Technologie) se définit comme une technologie interactive qui cherche à modeler, renforcer ou changer les comportements, les sentiments ou les idées [2]. En 2012, Pierce et Paulos [3] établissent une revue de la littérature des recherches en IHM liées à l'énergie. Il est évoqué l'existence de nombreux systèmes informatifs visant à mieux gérer sa consommation d'énergie. Il est souligné l'émergence de systèmes orientés sur d'autres aspects que la réduction de consommation, comme les réseaux intelligents, la réponse à la demande et les technologies de génération distribuée. C'est justement ce cadre qui est étudié par le projet Optimagrid et sur lequel s'appuie notre interface.

Le logiciel  $HOMER<sup>1</sup>$  (Hybrid Optimization Model for Electric Renewables) permet de concevoir et analyser des systèmes de production d'électricité hybrides, en combinant, par exemple, groupes électrogènes, éoliennes, panneaux photovoltaïques, systèmes hydrauliques, batteries, piles à combustible, ou encore biomasse. Ce type de simulation correspond à ce que nous souhaitons mettre en place comme outil de sensibilisation. Seulement, même si le logiciel HOMER dispose d'une interface graphique (voir figure 1), il reste néanmoins pointu et complexe d'utilisation pour un novice en énergétique, ne serait ce que par les unités de valeur employées.

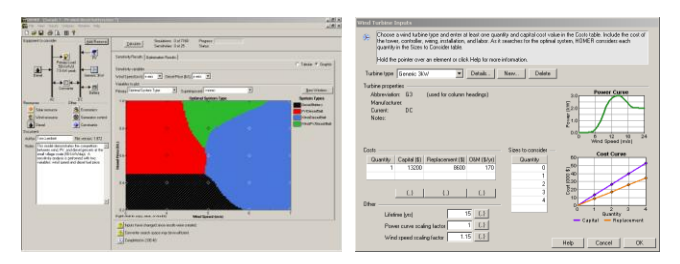

**Figure 1. Interface graphique du logiciel HOMER.**

L'interaction tangible est un moyen pour essayer de simplifier les tâches de l'utilisateur et la représentation des données d'un problème. Les interfaces tangibles utilisent des artéfacts physiques pour donner une forme physique à l'information numérique, à la fois en représentation et en contrôle [4]. Ces interfaces placent l'activité physique et la manipulation active au premier plan et permettent de rendre concrètes les actions de l'utilisateur, lorsque l'état physique des artéfacts s'en trouve modifié. À notre connaissance, peu d'exemples d'interaction tangible existent pour l'environnement et l'énergie à ce jour. Un travail antérieur que nous avons identifié est Ce.Real.

L'interface Ce.Real<sup>2</sup>, qui a remporté le prix « Focus Award<sup>3</sup> » de l'Université d'Arts et de Sciences Appliquées de Dormund en 2007, est illustrée figure 2. Le principe de Ce.Real est que l'utilisateur remplit à la main un tube de verre avec des grains de céréales, pendant que le système mesure la variation de niveau et associe le pays avec la production céréalière correspondante. Différentes informations sont alors affichées, comme le nom du pays, la production céréalière par habitant ou encore le niveau de consommation d'électricité. Cette interface a été conçue par Marion Rüeth pour permettre l'exploration des statistiques énergétiques par l'expérience.

Une des branches actuelles d'investigation des interfaces tangibles concerne des artéfacts standards, qui n'ont pas une forte incarnation (axe *embodiement* [1]) de la donnée, qui servent à représenter diverses données ou opérations au sein de plusieurs systèmes. Le principe est que ces artéfacts

1

standards, en forme de petits boîtiers plats appelés *Cartouches* [5], activent une donnée, une opération ou un mode, à partir du moment où l'utilisateur les posent sur un emplacement dédié. Par exemple, le principe des cartouches a été employé dans le *kiosk* [6] (voir figure 3-a). L'utilisateur place le cartouche correspondant au thème qu'il veut étudier (système solaire, puissances de 10, …) sur un emplacement spécifique (voir figure 3-b). À droite de l'emplacement, quatre boutons permettent de choisir une des quatre activités indiquée en face sur le cartouche. Cette interface a été conçue afin d'exposer la science en dehors des murs d'une « cité de la science » américaine et de prolonger son action, dans le même esprit, dans les écoles, bibliothèques et autres lieux publiques. Destiné à des élèves de niveau collège (11-14 ans), le but était de traiter des sujets autour du thème des sciences au service de l'exploration spatiale, au travers de fiches, de vidéos et de quizz. L'interface a été déployée sur le terrain durant plusieurs mois. Nous réutilisons la conception du kiosk, ainsi que le principe d'activation par cartouche, dans l'interface que nous présentons dans la suite pour permettre des modélisations simples de micro-réseaux.

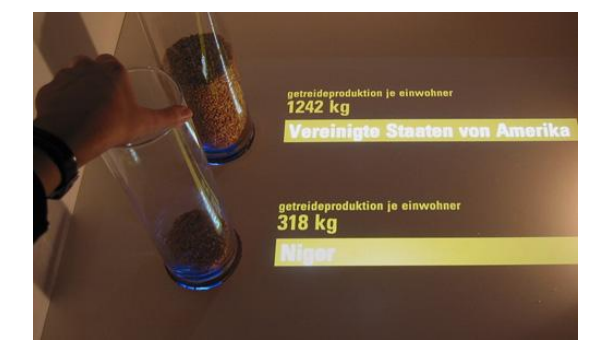

**Figure 2. L'interface Ce.Real (Photo Marion Rüeth).**

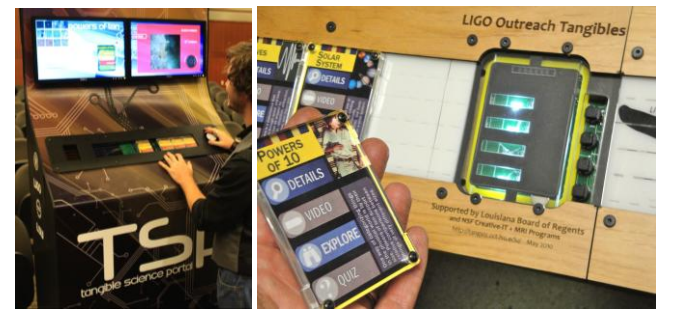

**Figure 3. Le kiosk [6] de vulgarisation des sciences (a). Un cartouche et l'emplacement d'activation (b).**

### **PROPOSITION D'INTERFACE**

Notre objectif est d'interfacer les données de manière à ce qu'une personne non experte puisse réaliser des modélisations de manière autonome, sans nécessiter d'accompagnement. Ainsi, le dimensionnement d'une installation a été simplifié. D'une part, pour garder une simulation simple et compréhensible par le plus grand nombre. Par exemple, même s'il aurait été facile de concevoir une molette pour spécifier l'orientation des

<sup>1</sup> http://www.homerenergy.com/user\_interface.html

<sup>2</sup> http://www.marion-rueth.de

<sup>3</sup> http://www.focusaward.de

panneaux, ce paramètre supplémentaire complexifie encore la simulation. Dans ce cas, c'est l'orientation optimale qui est retenue pour le calcul, sans tenir compte de la faisabilité (ombre proche, lointaine). D'autre part, certaines valeurs ne peuvent être obtenues qu'après étude ou expertise détaillée et il ne serait pas raisonnable d'avancer des affirmations. Le dimensionnement d'une installation a été limité aux sept paramètres suivants : taille et nombre d'éoliennes ; technologie et surface de panneaux photovoltaïques ; possibilité de stockage (considéré illimité) ; choix d'un lieu géographique ; choix d'un profil de consommation. Et par exemple, malgré leur importance, l'utilisateur ne peut pas faire varier : la technologie de stockage (problème ardu) ; l'orientation des panneaux (fixée à 30° Sud) ; le comportement du vent (cisaillement, rafales) ; le transport de l'énergie (pertes) ; la combinaison de l'éolien et du photovoltaïque avec d'autres sources d'énergies (renouvelables ou non).

#### **Conception de la StationENR**

Afin de rendre compte des variations journalières et saisonnières, les données de consommation et de production sont présentées par tranches de 2 heures sur une semaine moyenne (voir figure 4) de 7 jours calculée sur une certaines période de temps (année, saison ou mois). Cette représentation est également utilisée pour présenter les moments où la production est insuffisante pour répondre à la demande (trous) et pour présenter le niveau du stockage lorsque celui-ci est activé. Plusieurs statistiques pourraient être affichées pour rendre compte de la performance de l'installation modélisée par l'utilisateur, comme le coût de l'installation, de la maintenance et du démantèlement, ou encore le temps d'amortissement. Cependant, la seule valeur de performance prise en considération dans notre interface est le bilan  $CO<sub>2</sub>$  de l'installation. La quantité de CO<sup>2</sup> sera affichée par une jauge contrôlée par l'utilisateur, qui devra trouver la bonne valeur par estimation. Pour explorer l'espace de modélisation et les données de production et de consommation, l'entrée des paramètres doit permettre de rapidement configurer l'installation (e.g. type de panneaux) puis de pouvoir faire varier les paramètres (e.g. surface de panneaux, période de l'année) afin d'observer les changements induits. Pour les choix de configuration de l'installation, dont les combinaisons possibles sont multiples, nous avons privilégié les cartouches et pour faire varier les paramètres nous avons préféré des boutons ou des curseurs tactiles.

### **Jeu de cartouches**

Les cartouches sont répartis en quatre types (voir figure 5) pour un total actuel de 30 cartouches. Les deux premiers types sont pour sélectionner le site d'activité (ce qui détermine les deux paramètres profil d'activité et lieu géographique) et les technologies de production. Pour le moment 2 sites et 7 moyens de production sont disponibles. Ensuite, un ensemble de 6 cartouches permet de choisir l'unité d'expression des valeurs : kWh, litres de gasoil, litres de SP98, km parcourus en voiture, kilocalories et foyers d'habitation. En effet, un obstacle récurrent, lorsque les experts en énergétique veulent communiquer avec le public, concerne les unités de valeurs, inconnues ou incompréhensibles. Les cartouches de type unité permettent ainsi de convertir toutes les valeurs affichées sur les écrans. Enfin, le quatrième type de cartouche sert à spécifier une quantité. Différentes quantités de  $CO<sub>2</sub>$  sont représentées par 15 cartouches et jusqu'à 8 cartouches peuvent être cumulées sur l'emplacement prévu pour constituer la valeur à atteindre (variant de 1kg à 100T). Plutôt que d'utiliser un curseur, la quantité de CO<sub>2</sub> est ainsi matérialisée par l'ajout de cartouches. De la même façon, le cumul de plusieurs cartouches est autorisé pour combiner plusieurs moyens de production. Par contre, un et un seul cartouche peut être activé à la fois pour le site d'activité et pour l'unité d'expression des valeurs.

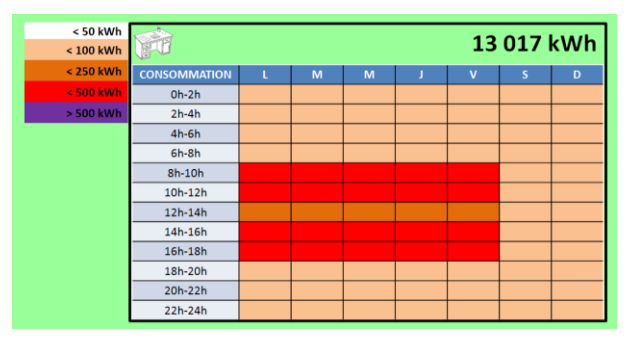

**Figure 4. Semaine moyenne de consommation électrique en Janvier 2011 dans les bâtiments de l'École d'ingénieurs ESTIA.** 

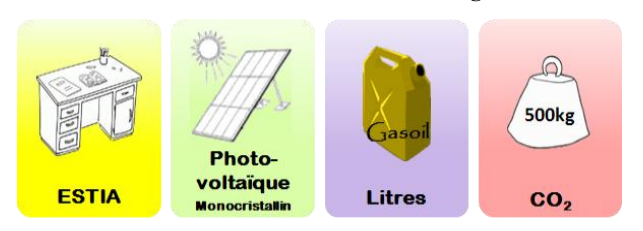

**Figure 5. Exemples de cartouches avec un représentant de chacun des quatre types.** 

#### **Entrées tactiles**

Une fois la technologie de production choisie, l'utilisateur doit pouvoir la paramétrer. Par exemple, faire varier le nombre d'éoliennes (de 1 à 15) ou la superficie de panneaux (de 1m² à 10ha). Des curseurs tactiles (voir figure 6), linéaires pour les éoliennes et logarithmiques pour les panneaux, permettent de faire varier ces paramètres. Un calendrier saisonnier tactile permet de spécifier la période de temps sur laquelle le calcul de la semaine moyenne doit être basé. L'utilisateur appuie au choix sur un des boutons tactiles pour sélectionner un mois, une saison ou l'année complète (voir figure 7).

#### **REALISATION DU PREMIER PROTOTYPE**

Le prototype que nous avons réalisé est illustré en photo sur la figure 8. L'unité centrale utilisée possède un processeur Intel Core i5-2400 3,1GHz (4 cœurs) et est équipée d'une

| Nombre d'éoliennes                     |           |           |                         |
|----------------------------------------|-----------|-----------|-------------------------|
| <b>Petites</b>                         | $25m$ $-$ | l II + I  | 15 éoliennes            |
| Moyennes 50m $\lceil \cdot \rceil$     |           | $   +   $ | 10 éoliennes            |
| Grandes 80m -                          |           |           | 5 éoliennes             |
| Surface de panneaux (orientés 30° Sud) |           |           |                         |
|                                        |           |           |                         |
| Amorphe                                |           |           | $100.000m$ <sup>2</sup> |
| Monocristallin                         |           | $+$       | $300m$ <sup>2</sup>     |

**Figure 6. Composition des affichages sur les deux écrans tactiles.** 

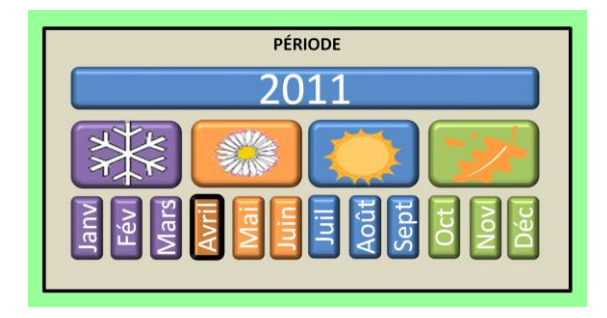

**Figure 7. Calendrier saisonnier tactile pour sélectionner la période servant de base au calcul de la semaine moyenne.** 

carte graphique Nvidia GeForce 310 avec deux sorties DVI. Les diagonales des deux écrans tactiles sont de 22" et leur résolution est de 1920×1080 pixels. La détection des cartouches est assurée par un lecteur RFID UHF 868MHz (avec plage de fréquence opérationnelle de 860 à 960 MHz). La dimension des étiquettes RFID embarquées dans les cartouches est de 76×76 mm dont une surface de 68×68 mm est occupée par l'antenne. Le système d'exploitation installé est Microsoft Windows 7, sur lequel un serveur MySQL héberge les données de l'année révolue 2011. La partie graphique est réalisée en CSS/HTML5 et affichée par Google Chrome. Les langages de programmation utilisés sont Java et PHP5.

# **CONCLUSION ET TRAVAUX FUTURS**

La StationENR autorise l'utilisateur à ne pas suivre un schéma d'interaction précis. Il peut en détourner l'usage pour simplement consulter les données de production ou de consommation (en ne plaçant qu'un seul cartouche). La StationENR permet d'explorer l'espace de modélisation et de se familiariser avec les unités et les échelles de grandeur des valeurs. Une étude utilisateur sera conduite avec le prototype pour évaluer le caractère de persuasion de l'expérience de modélisation offerte par la StationENR.

# **REMERCIEMENTS**

Les travaux présentés dans cet article sont financés par SUDOE – projet Optimagrid – www.optimagrid.eu

La fabrication du prototype a été supervisée par Jérémy Pédrégal (élève ingénieur ESTIA) et assurée par la société Aguila Technologie – www.aguila-technologie.fr

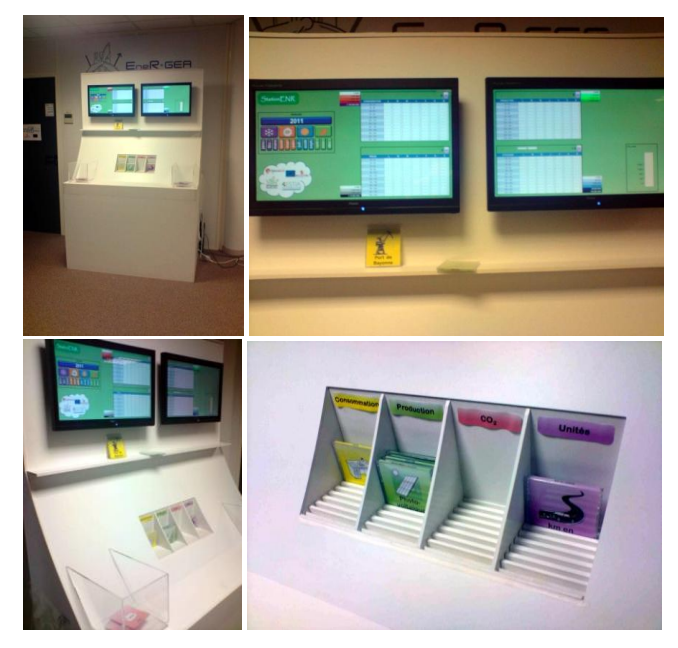

**Figure 8. Premier prototype fonctionnel de la StationENR.**

#### **REFERENCES**

- 1. Fishkin, K.P. A taxonomy for and analysis of tangible interfaces. *Personal and Ubiquitous Computing 8*, 5 (2004), 347-358.
- 2. Fogg, B.J. Persuasive computers: perspectives and research directions. In *Proc. CHI'98*, ACM (1998), 225- 232.
- 3. Pierce, J. and Paulos, E. Beyond energy monitors: interaction, energy, and emerging energy systems. In *Proc. CHI 2012*, ACM (2012), 665-674.
- 4. Ullmer, B. and Ishii, H. Emerging frameworks for tangible user interfaces. *IBM System Journal 39*, 3/4 (2000), 915-931.
- 5. Ullmer, B., Dever, Z., Sankaran, R., Toole, C. Jr., Freeman, C., Cassady, B.,Wiley, C., Diabi, M., Wallace, A. Jr., DeLatin, M., Tregre, B., Liu, K., Jandhyala, S., Kooima, R., Branton, C.W. and Parker, R. Cartouche: conventions for tangibles bridging diverse interactive systems. In *Proc. TEI 2010*, ACM (2010), 93-100.
- 6. Ullmer, B., Dell, C., Gil, C., Toole, C. Jr., Wiley, C., Dever, Z., Rogge, L., Bradford, R., Rivière, G., Sankaran, R., Liu, K., Freeman, C., Wallace, A. Jr., DeLatin, M., Washington, C., Reeser, A., Branton, C.W. and Parker R. Casier: structures for composing tangibles and complementary interactors for use across diverse systems. In *Proc. TEI 2011*, ACM (2011), 229-236.